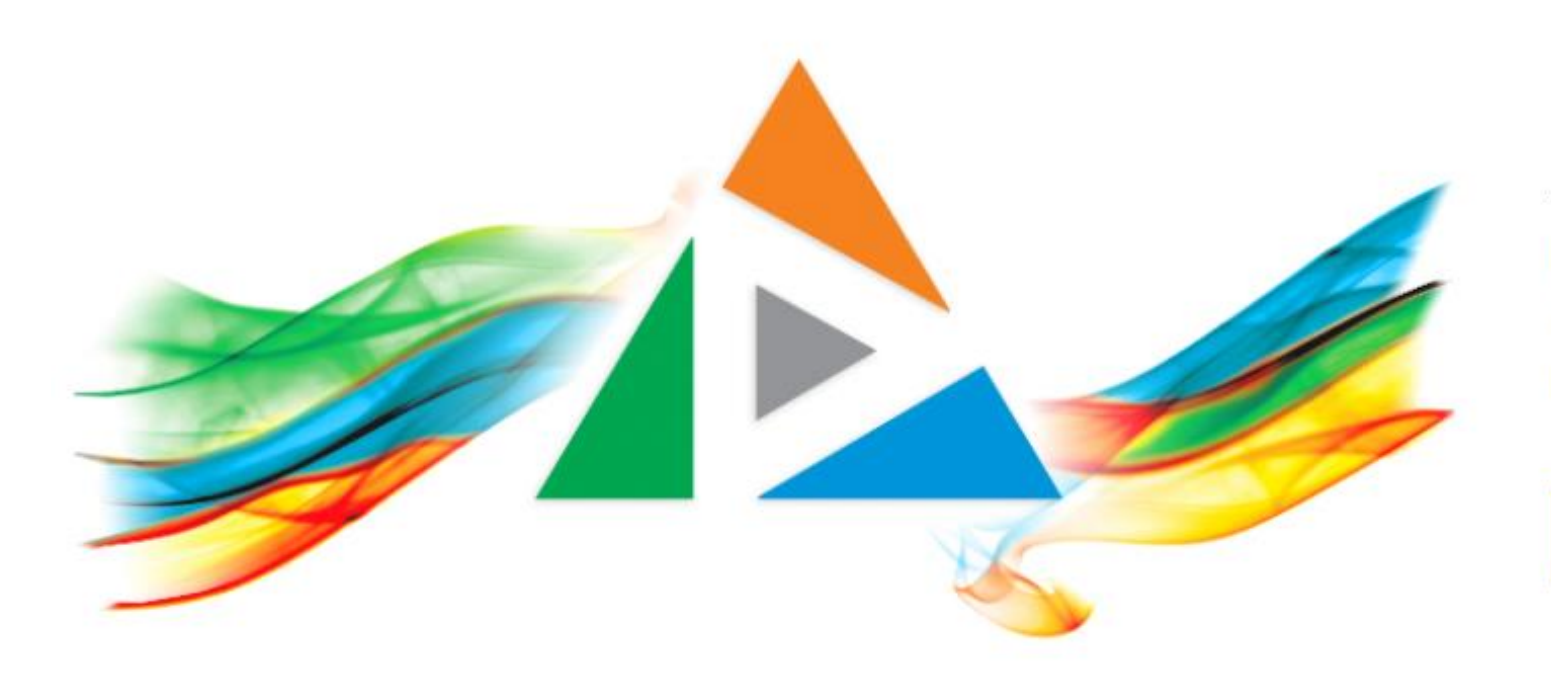

## OpenDelos

Πλατφόρμα διαχείρισης και διάθεσης πολυμορφικού εκπαιδευτικού περιεχομένου

*MAGETE ΠΕΡΙΣΣΟΤΕΡΑ* 

2.2.3 Πώς αλλάζω την ημερομηνία και ώρα διεξαγωγής;

# Περιεχόμενο Ενότητας

Σκοπός της συγκεκριμένης ενότητας είναι η εκμάθηση της διαδικασίας επεξεργασίας ημερομηνίας και ώρας στα μεταδεδομένα πόρου Διάλεξης ή Δράσης.

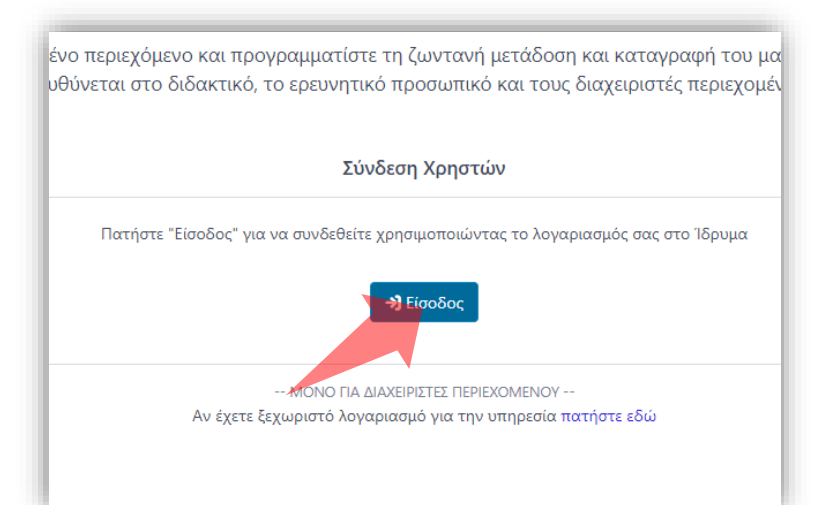

#### 1. Στην κεντρική σελίδα πατήστε 'Είσοδος'.

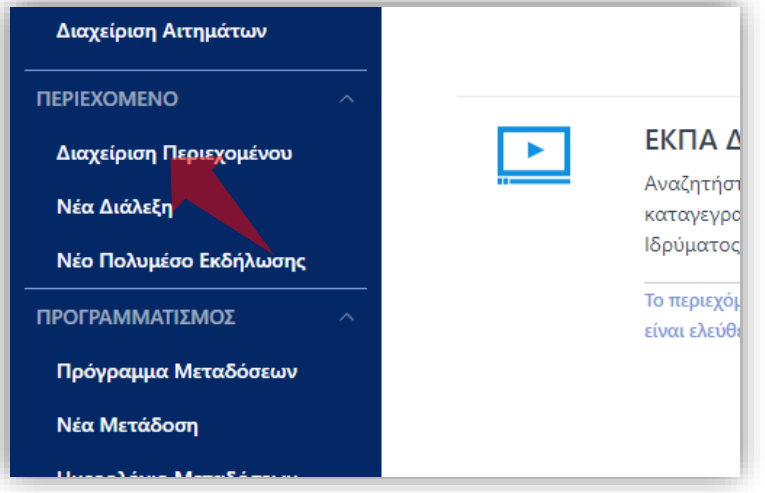

3. Στο μενού αριστερά πατήστε 'Διαχείριση Περιεχομένου'.

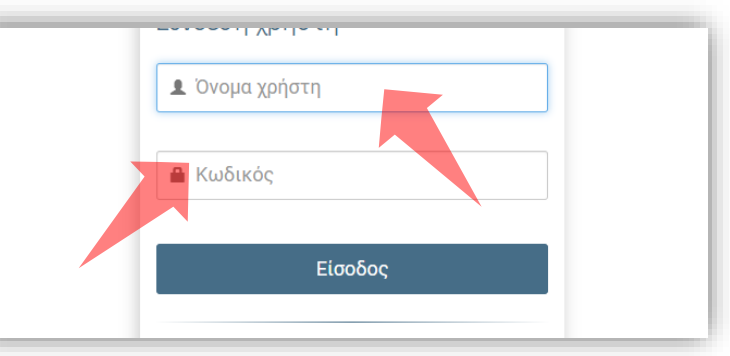

2. Πατήστε 'Είσοδος μέσω Κεντρικής Υπηρεσίας Πιστοποίησης' και εισάγετε τα στοιχεία του Ιδρυματικού Λογαριασμού.

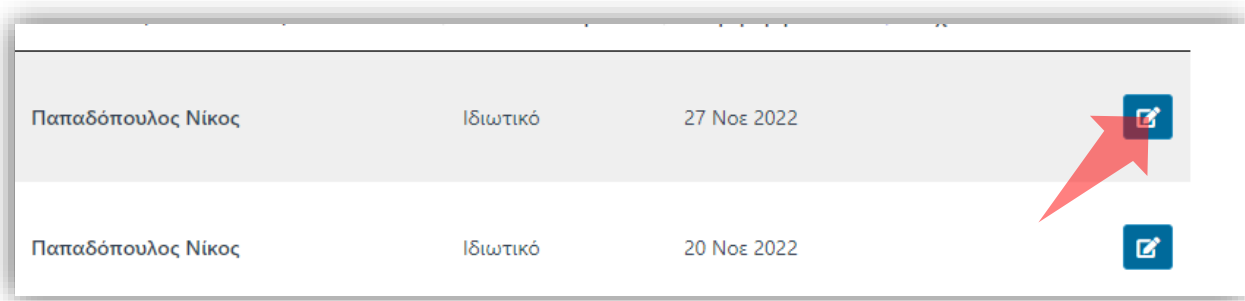

4. Στον πόρο που ενδιαφέρεστε πατήστε 'Επεξεργασία'.

#### Αρχικά βήματα.

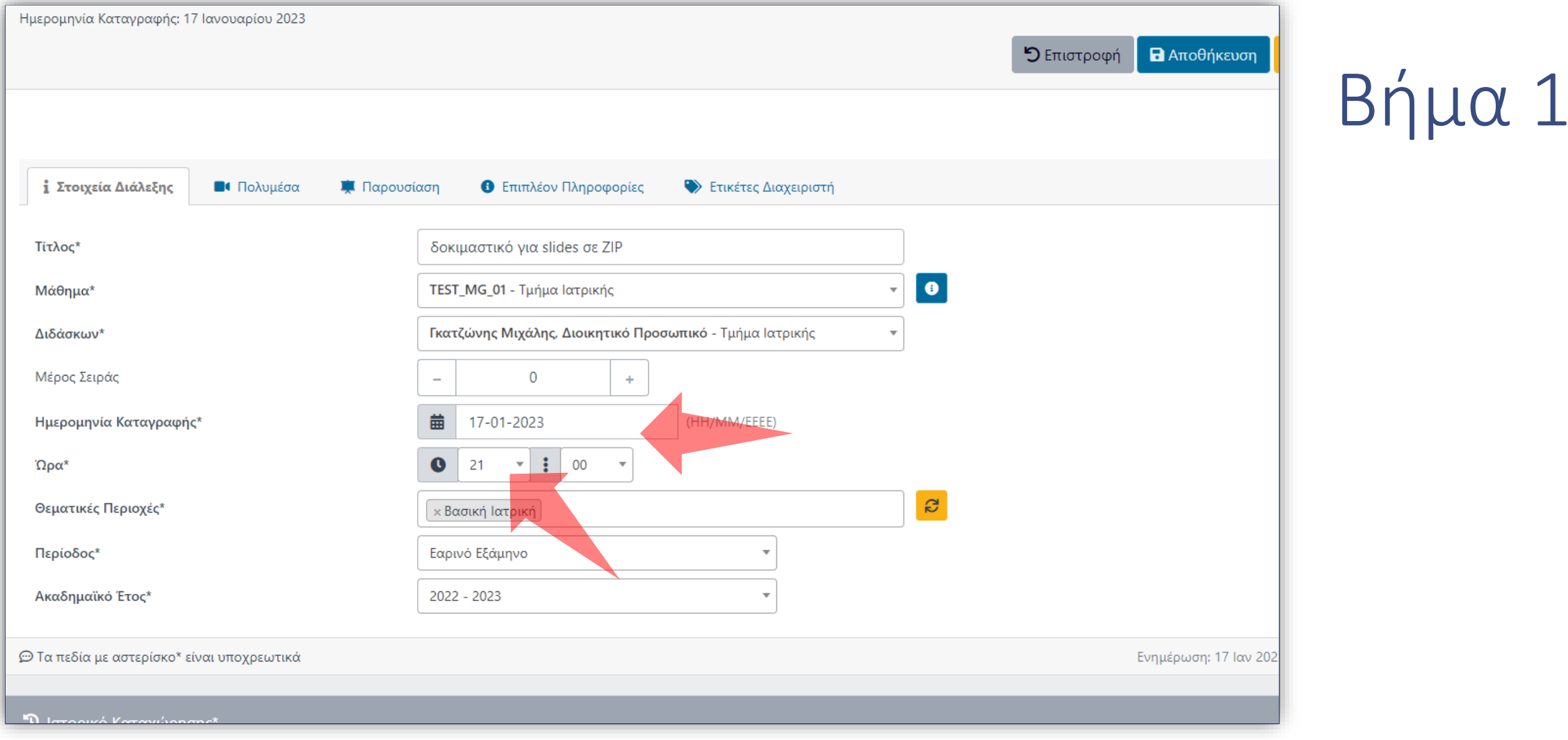

#### Αλλάξτε την Ημερομηνία και την Ώρα διεξαγωγής μιας διάλεξης ή γεγονότος.

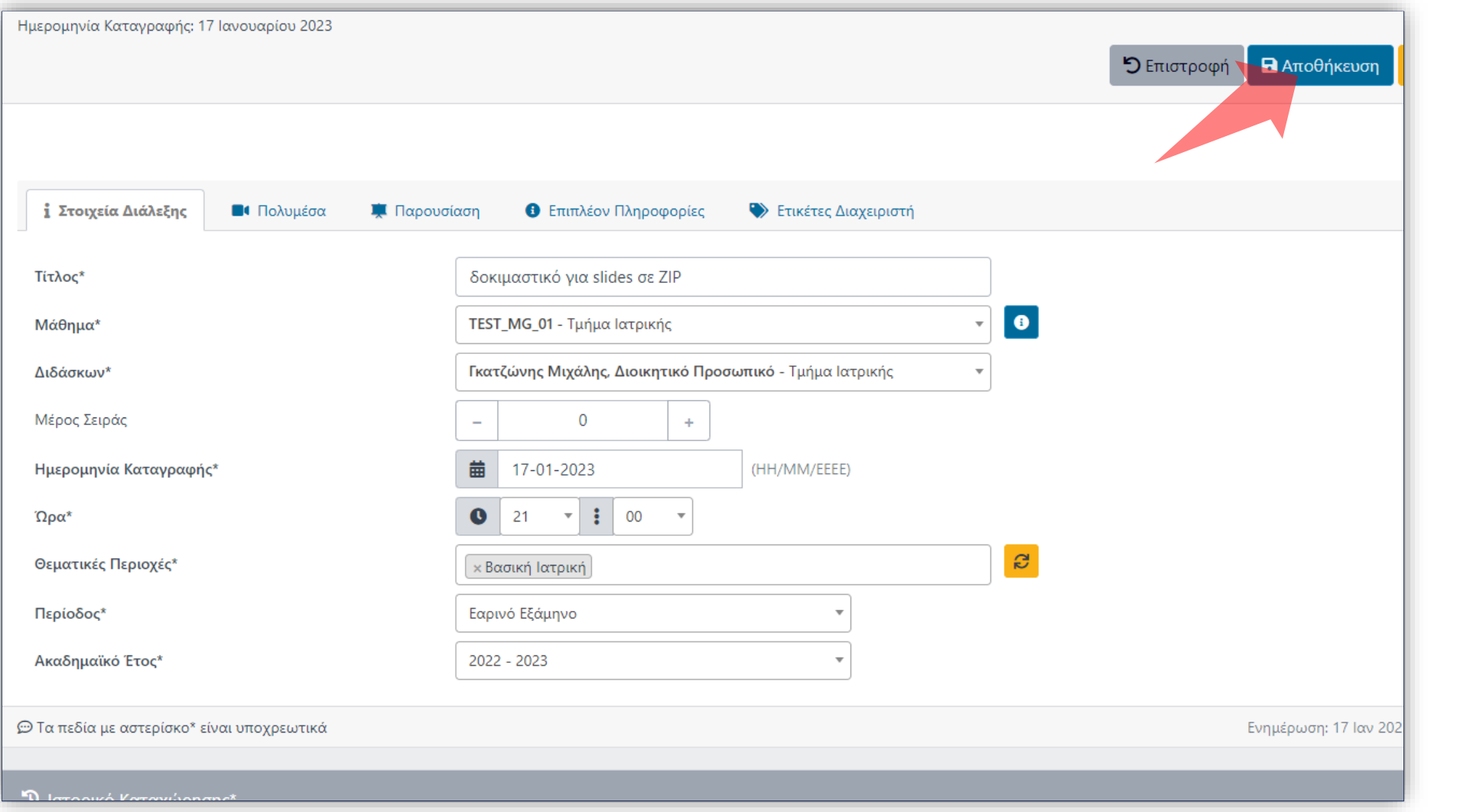

# Βήμα 2

### Αποθηκεύστε τα στοιχεία της διάλεξης πατώντας στο πλήκτρο 'Αποθήκευση'.

Έχετε ολοκληρώσει την επεξεργασία της ημερομηνίας και ώρας ενός βίντεο.